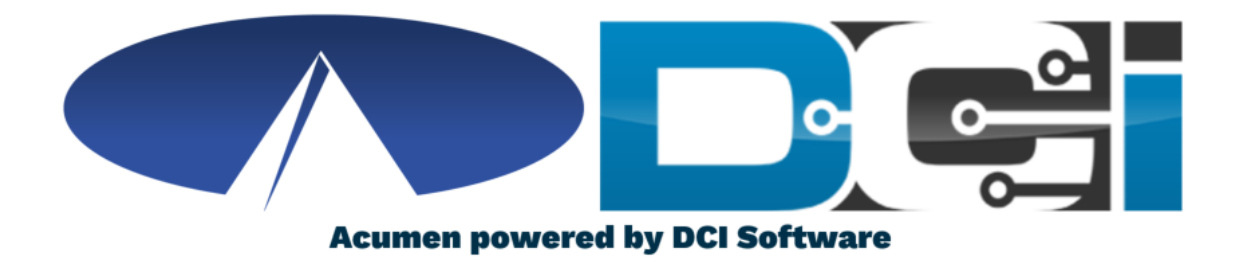

#### **Key FOB Guide**

# **Key FOB Basics**

- FOB is a small device kept with the Client at all times
- The FOB is used as an alternative option for EVV
	- Used if no computer, smartphone, or landline available
- The FOB is meant to be used for Real-Time Entry
	- Employees with Clock In and Out with the FOB
- Acumen will help determine your eligibility for Key FOB

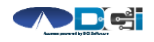

#### **How to use Key FOB**

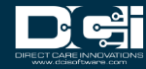

# **Key FOB Process**

- 1. When arriving for shift, Employee will ask Client for FOB
	- FOB should always be with Client
- 2. Power on FOB to obtain 6 digit token
- 3. Record the Date/Time & 6 digit FOB token
	- Record on separate sheet of paper
- 4. Employee is on the clock and ready to work
- 5. Repeat steps 2 & 3 at the end of the shift
	- Record Clock Out time and FOB token

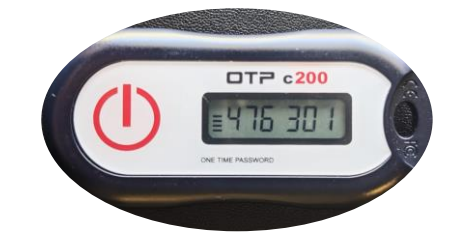

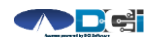

### **How to Submit Time**

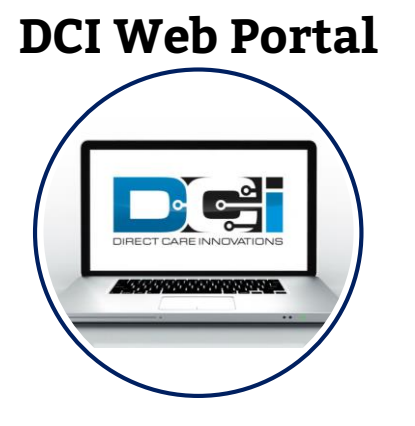

- Employee will log into the DCI Web Portal
- Use "Add Entry" feature to add shift
- EVV Method will be "Secure FOB"
- Use recorded time and Key FOB Token
- Time needs to be close to the time that the Key FOB token was generated
- If correct, and your program allows, this shift will be approved automatically

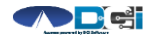

#### **Accessing the DCI Web Portal**

- 1. Open an Internet Browser on a computer or mobile device
- 2. Navigate to the **DCI Web Portal**
- 3. Enter Employee Username/Password
- 4. Use Forgot Password link if needed
- 5. Contact Acumen Agent for help

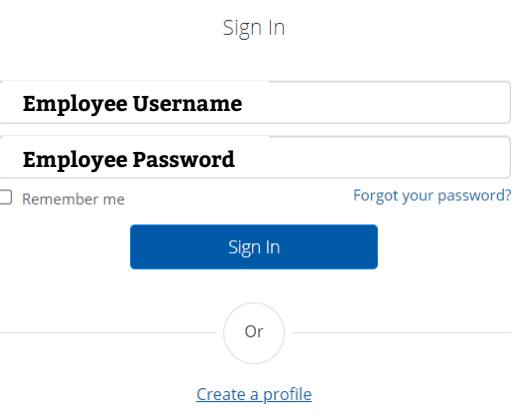

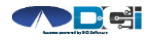

# **Add New Entry**

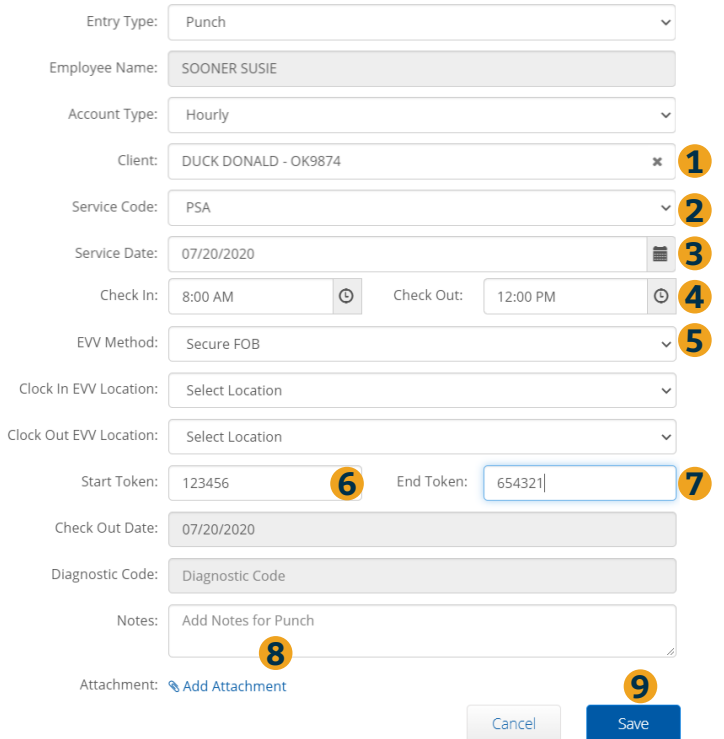

- 1. Type Client Name > Select from list
- 2. Select Service Code for shift
- 3. Select Date of shift
- 4. Select Clock In & Clock Out Time
- 5. EVV Method is Secure FOB
- 6. Enter FOB Token from Clock IN
- 7. Enter FOB Token from Clock OUT
- 8. Notes & Attachments are optional
- 9. Click Save > Click Yes

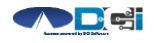

*Proprietary and Confidential: Do Not Distribute*

# **Key FOB Recap**

- Contact Acumen Agent to see if FOB is right for you
- If eligible, Acumen will setup FOB on your account
	- Once set up, Acumen will send FOB to your address
- FOB is to always remain with the Client
- Submit time via DCI Web Portal
- All time should still be submitted prior to payroll deadlines
- Contact Agent or Customer Service with any questions

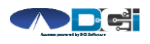

# **Where to go for help?**

- **Utilize our [DCI Training Materials f](https://acumenfiscalagent.zendesk.com/hc/en-us/sections/115001430647-Training-Materials)or more help**
	- This will give you a full list of Training Materials for DCI
- **Contact your Acumen Agent for more help**
	- Contact Customer Service if you don't know your assigned agent

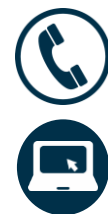

Phone: (866) 235-4745

[acumenfiscalagent.com](https://www.acumenfiscalagent.com/)

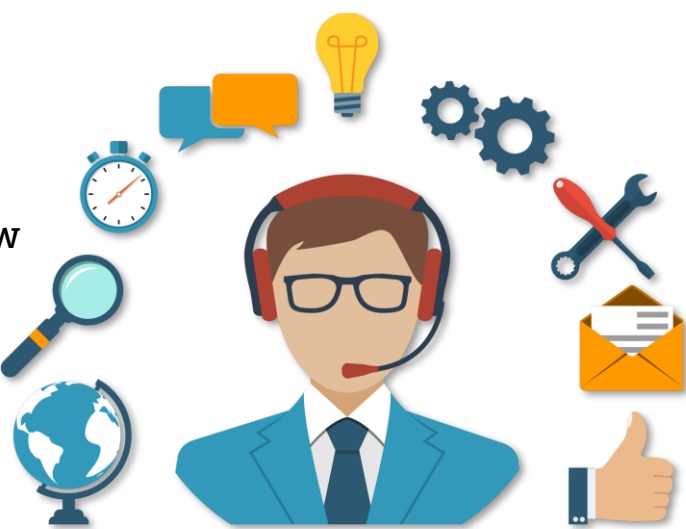

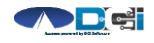

#### **Thank you!**

Visit the **Acumen Help Center** to learn more at: acumenfiscalagent.zendesk.com

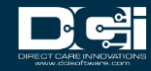